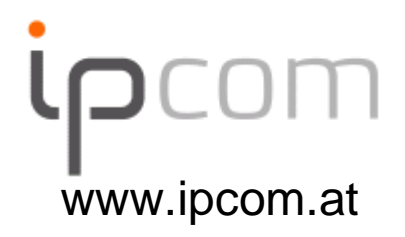

#### **SIPTAPI**

A TAPI service provider for SIPklaus.darilion@ipcom.at

#### **Note**

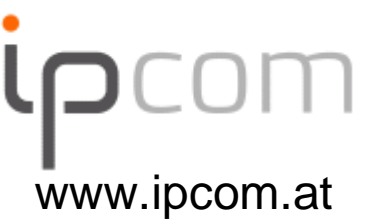

- If you can't get SIPTAPI to work, feel free to contact me, but:
- **never ever contact me without reading all the READMEs,** tutorials and other documentation included in the download package!!!!!
- I do not have the time to tell people again and again all the things which is already written down in the docs
- Thus, if you still have problems, then I will assist you, if your problem description contains at least:
	- Operating System: XP, Vista...? 32/64 bit?
	- TAPI application: dialer.exe, Outlook, CRM...? 32/64bit?
	- $\overline{\mathbb{R}^2}$ The SIP phone you are using: SNOM, eyebeam, …?
	- The SIP server you are using, e.g. Asterisk, sipX, Kamailio, or a  $\overline{\phantom{a}}$ hosted service (sipgate…)?

#### **Table of Content**

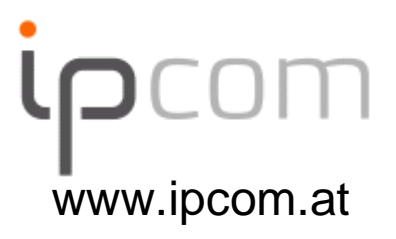

- $\blacksquare$  This README starts with the basic concept of TAPI and SIPTAPI. These principles are the same for the free and commercial SIPTAPI!
- **At the end of the document, the extensions of** the commercial SIPTAPI and SIPTAPI-ACD aredescribed

#### **Introduction**

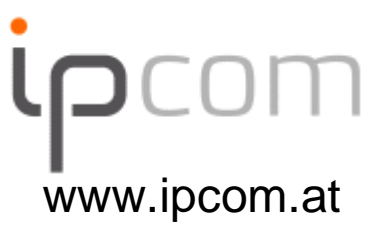

- SIPTAPI is a SIP based call-control client which can be used to initiate phone calls.
- SIPTAPI is not a full SIP client, thus a dedicated SIP client – a SIP softphone or hardphone – is needed
- SIPTAPI will instruct the SIP client to call a certain number
- SIPTAPI can be used with SIP proxies (Kamailio) or PBXs (Asterisk)
- If the SIP server is hosted by a service provider then SIPTAPI may not work → see alternative<br>usage below usage below

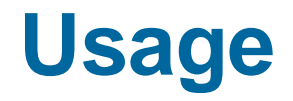

**MANUSSISSIONIS** 

1.

2.

4.

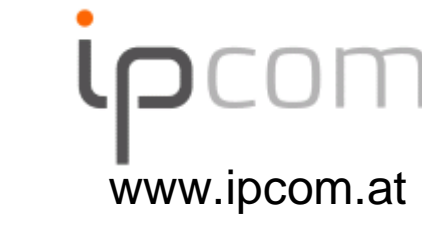

→ dial callee's numer in a TAPI application (e.g.<br>Outlook, Phoner, dialer exe) Outlook, Phoner, dialer.exe)

 $\rightarrow$  caller's phone rings, pick up!

3. $S$ IPTAPI tells the caller's phone to dial<br>the callee's number (SIP RFFFR request) the callee's number (SIP REFER request)

→ callee's phone rings

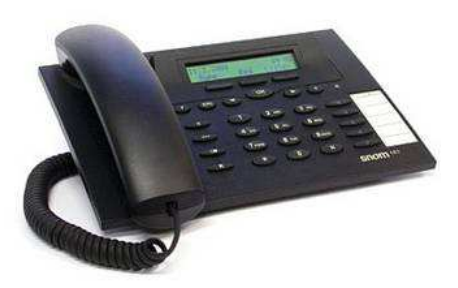

#### **Call Flow with a SIP Proxy(Kamailio)**

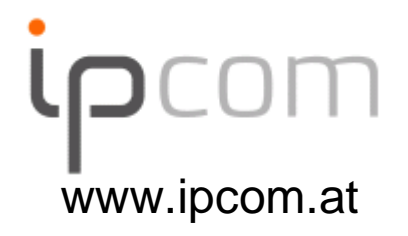

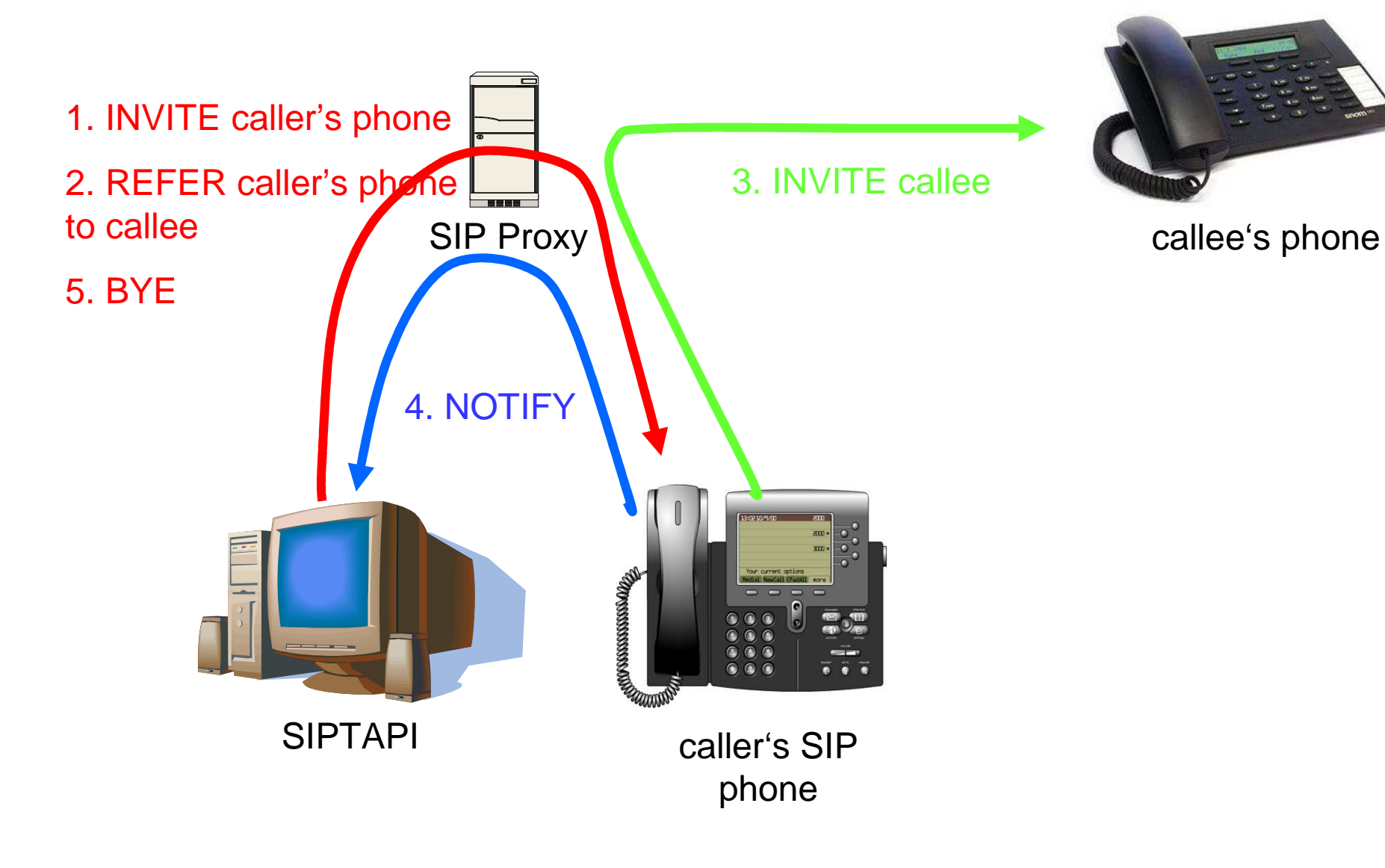

#### **Call Flow with Asterisk**

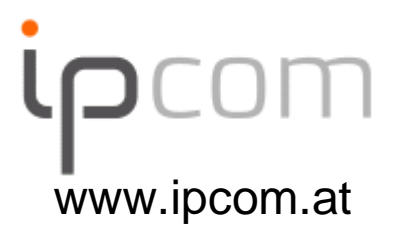

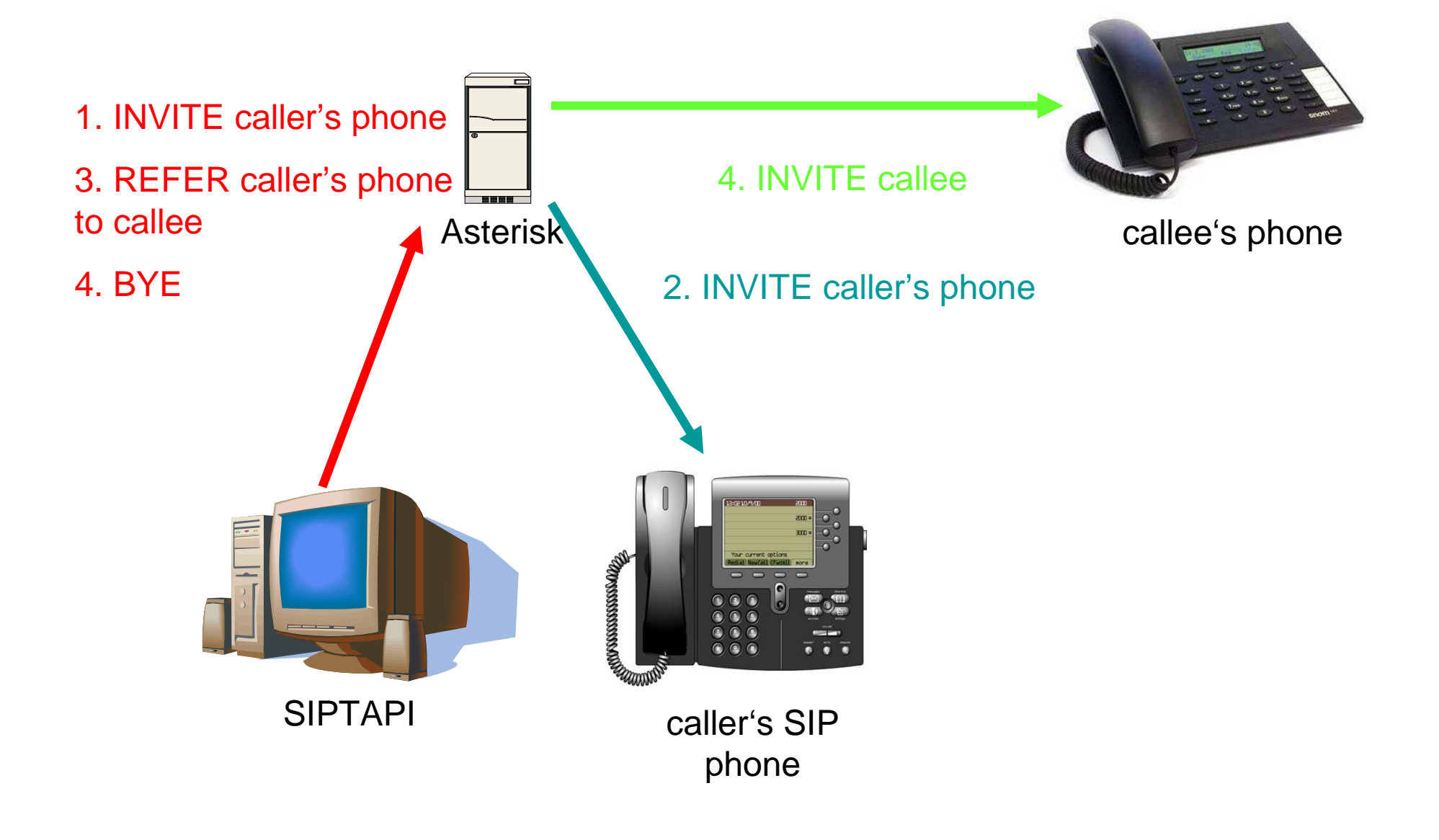

#### **TAPI structure**

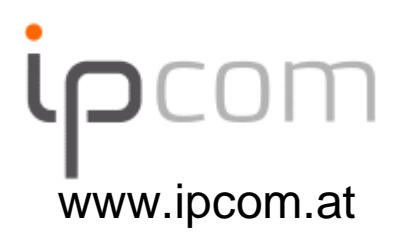

Find more details how TAPI works at http://www.ipcom.at/en/telephony/siptapi/tapi/

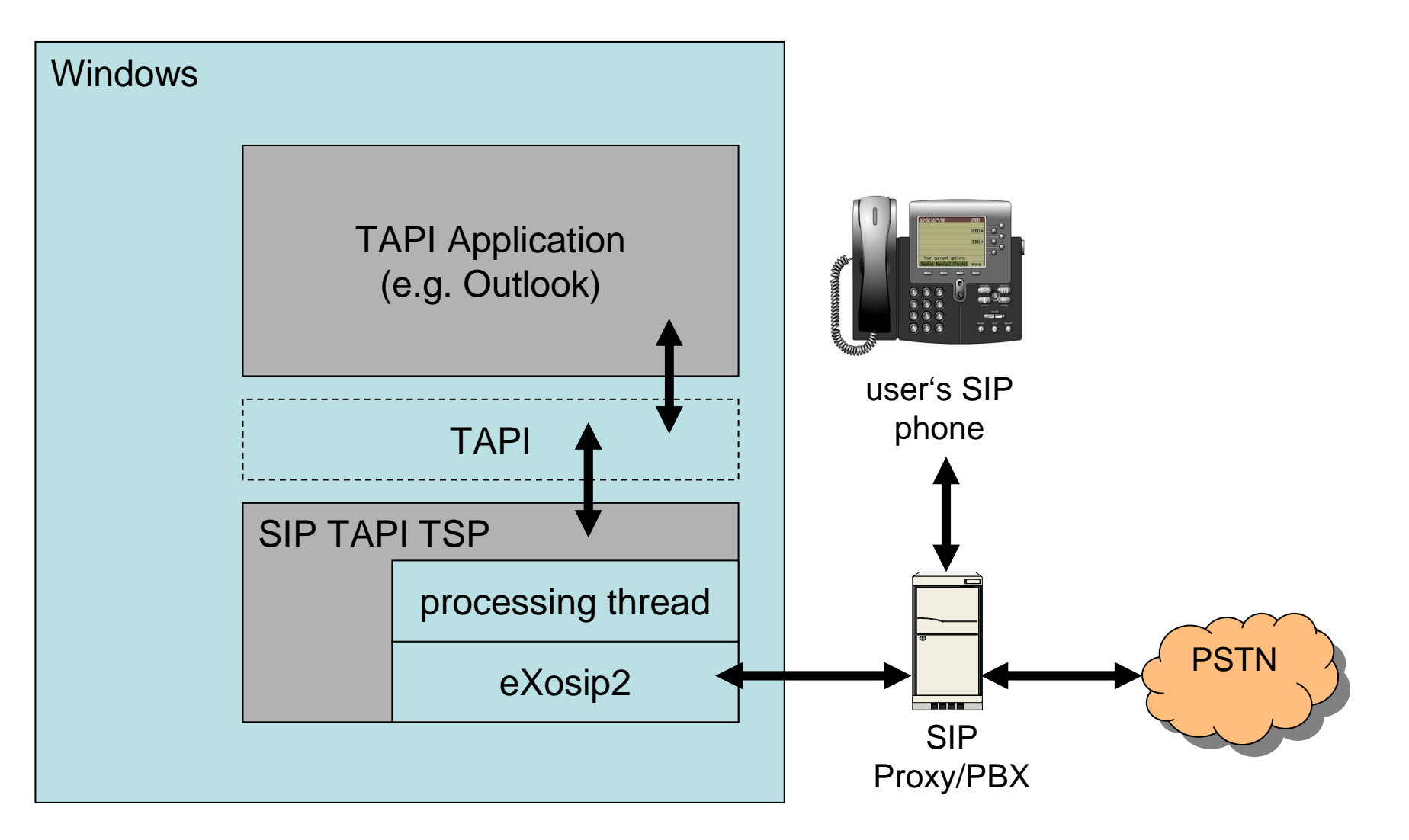

#### **Configuration**

![](_page_8_Picture_19.jpeg)

 Note: On Windows Vista and Windows 7 you **must** configure SIPTAPI via the control panel and need administrator privileges!!!

![](_page_9_Picture_0.jpeg)

![](_page_9_Picture_1.jpeg)

![](_page_9_Picture_11.jpeg)

**TAPI dialing**

e.g. Outlook

1.choose SIPTAPI as TAPI line2.make the phonecall

![](_page_10_Picture_3.jpeg)

#### **Configuration**

- SIP Domain
	- www.ipcom.atThis is the SIP domain, either a fully qualified domain name or the IP address of the SIP server. Examples:
		- $\mathbb{R}^n$ sipgate.de
		- $= 1.2.3.4$
- SIP Outbound Proxy ■
	- This field is optional and usually not needed. It should only be used if your SIP provider requires you to use an  $\alpha$ outbound proxy. In doubt leave this field empty. Examples:
		- $=$  1.1.1.1
		- $\blacksquare$  2.2.2.2:6060
- User
	- ٠ The SIP username (SIP-ID) assigned to you by your SIP provider. This is just the userpart without the domain. Examples:
		- klaus.darilion
		- $\blacksquare$  00431234567
- Password
	- The SIP password  $\mathbb{R}^n$
- **Authentication User** ■
	- $\mathcal{L}_{\mathcal{A}}$  Some systems use a dedicated username for authentication, which is not identical to the SIP username. Usually you can leave this field empty.
- User's extension
	- This field is optional and usually not needed. If a user's extension is specified, the SIPTAPI will call this extension is a set of  $\Omega$ .  $\mathcal{L}_{\mathcal{A}}$ instead of its own extension. This is sometimes needed with Asterisk installations where you have a dedicated SIP account for the SIPTAPI and a dedicated SIP account for the SIP phone, or if the SIP username can not be used for dialing and an extension or phone-number must be used to dial to the SIP phone.
- reverse mode
	- In this mode SIPTAPI will first call the dialed number, and only if the target answers the call, the call will be  $\mathbb{R}^n$ transferred to the user's SIP phone. Use with caution - you can not hear any in-band messages or ringback tones in this mode!
- auto answer
	- $\mathbf{u}$  In this mode SIPTAPI will add certain headers to the INVITE request to instruct the phone to answer the phone call automatically. This feature usually only works in alternative mode or if the SIP server is a proxy. When using B2BUAs like Asterisk it won't work. Should work with Polycom and SNOM phones.

![](_page_11_Picture_23.jpeg)

#### **Alternative Usage**

![](_page_12_Picture_1.jpeg)

- Sometimes the SIP provider/PBX does not apply correct routing to REFER requests, or just denies them
- **If the following items are fulfilled, the alternative** approach can be used
	- the SIP phone has a static IP address and uses a static port
	- there is direct IP connectivity between the SIPTAPI PC and the SIP phone

### **Alternative Call Flow**3. INVITE calleeSIP Proxy callee's phone1. INVITE caller's phone2. REFER caller's phone to callee5. BYE**ANASSISSSSSSSMM** SIPTAPI caller's SIP 4. NOTIFYphone

![](_page_13_Picture_1.jpeg)

#### **Alternative Configuration**

![](_page_14_Picture_1.jpeg)

- Example
	- SIPTAPI is on PC with IP address 192.168.1.2 Ξ
	- SIP phone uses static IP address 192.168.1.3  $\Box$
	- SIP phone uses static SIP port 8899
- SIP Domain
	- the SIP domain specified by your service provider
- SIP Outbound Proxy
	- 192.168.1.3:8899
- User
	- the SIP user name specified by your service provider
- $\blacksquare$  Password
	- the SIP password specified by your service provider
- User's extension
	- $\blacksquare$  leave this field empty Ξ

#### **Alternative Configuration for Xlite 3 and Eyebeam**

![](_page_15_Picture_1.jpeg)

- $\blacksquare$  Xlite per default uses a dynamic SIP port  $\odot$
- How to get Xlite a static IP address?
	- Xlite uses the IP address of the PC. Thus make sure the PC has a static IP address
- How to get Xlite a static SIP port?
	- Start Xlite
	- Dial \*\*\*7469  $\rightarrow$  a pop window with advanced options<br>appears. Filter for "listen": appears. Filter for "listen":

![](_page_15_Picture_55.jpeg)

#### **Alternative Configuration for Xlite 3 and Eyebeam**

![](_page_16_Picture_1.jpeg)

- **change listen SIP port for the respective SIP** account to a certain SIP port, e.g.: 8899
- set override\_sip\_listen\_port to 1
- restart Xlite
- configure in SIPTAPI outbound proxy: 127.0.0.1:8899
- **Configure "user extension" with the Sip clients** username and 127.0.0.1:port as hostpart, e.g:klaus.darilion@127.0.0.1:8899

#### **Alternative Configuration for Bria and Xlite 4**

![](_page_17_Picture_1.jpeg)

- How to get Xlite a static IP address?
	- Xlite4/Bria uses the IP address of the PC. Thus make sure the PC has a static IP address
- How to get a static SIP port?
	- $\mathcal{L}_{\mathcal{A}}$  limit the port range to a single port:

![](_page_17_Picture_40.jpeg)

#### **Alternative Configuration for Bria and Xlite 4**

![](_page_18_Picture_1.jpeg)

- Softphone  $\rightarrow$  Account Settgins  $\rightarrow$  choose the<br>respective account  $\rightarrow$  Topology  $\rightarrow$  Range of respective account → Topology → Range of<br>ports → limit to one port\_e g: 8899-8899 ports … → limit to one port, e.g: 8899-8899<br>restant Vlite 4/Drie
- restart Xlite4/Bria
- configure in SIPTAPI outbound proxy: 127.0.0.1:8899
- Configure "user extension" with the SIP clients' username and 127.0.0.1:port as hostpart, e.g:klaus.darilion@127.0.0.1:8899

#### **Alternative Configuration for Bria/Xlite/Eyebeam**

![](_page_19_Picture_1.jpeg)

- SIPTAPI screenshot (e.g. client is fixed to port 8899)
- Note: this requires at least version 0.2.10!!!

![](_page_19_Picture_23.jpeg)

#### **Reverse Mode**

- Normally SIPTAPI calls the user's phone and then refers it to the real target  $\blacksquare$
- In reverse mode SIPTAPI will call directly the target, and once the target ans WYS, incom.at  $\blacksquare$ gets refered to the user's phone.
- $\blacksquare$  Note: In reverse mode you wont get any audible call progress indication (e.g. ringback, busy tone ...)
- $\blacksquare$ Note: "reverse mode" does not work with the "alternative configuration"

![](_page_20_Figure_5.jpeg)

#### **Technology**

![](_page_21_Picture_1.jpeg)

- **Microsoft TAPI** http://msdn.microsoft.com/library/default.asp?url=/library/en-us/dnanchor/html/tapitspimspi.asp
- asttapi TAPI provider for asterisk http://sourceforge.net/projects/asttapi/© Nick Knight
- eXosip2/osip SIP stack + high level API http://www.gnu.org/software/osip/osip.htmlhttp://savannah.nongnu.org/projects/exosip/© Aymeric Moizard

#### **Limitations**

![](_page_22_Picture_1.jpeg)

- no STUN support  $\rightarrow$  NAT traversal requires SIP<br>nroxy with NAT traversal or outhoundproxy (rport proxy with NAT traversal or outboundproxy (rport supported)
- **Some TAPI applications require strange phone** number formats, e.g. Outlook: +43 (1) 505641
	- <sup>+</sup>country code (local area code) number

#### **how to get it**

![](_page_23_Picture_1.jpeg)

- $\blacksquare$ https://sourceforge.net/projects/siptapi/
- ٠ Website: http://www.ipcom.at/en/telephony/siptapi/
- $\blacksquare$ License: GPL
- $\blacksquare$  Installation:
	- $\mathcal{L}_{\mathcal{A}}$ copy siptapi.tsp into the windows\system32 directory
	- ControlPanel → PhoneAndModemOptions → Advanced → Add<br>
	→ SIP TAPI Service Provider  $\mathbb{R}^n$ → SIP TAPI Service Provider<br>SIP TAPI Service Provider
	- SIP TAPI Service Provider → Configure…
	- $\mathbb{R}^n$ ■ configure your username, password, SIP domain and outboundproxy

#### **Debugging**

![](_page_24_Picture_1.jpeg)

 use Sysinternals DebugView to capture log messages (run as Administrator on Vista and above):

 http://www.sysinternals.com/ntw2k/freeware/debugview.shtml

- use Wireshark to capture the SIP packets
- Log files
	- Free version: c:\siptapi\_0.2.log
	- Commercial version: c:\siptapi.log and **STATE** c:\siptapi\_osip.log

![](_page_25_Picture_0.jpeg)

#### **Commercial SIPTAPI**

Note: The following slides do only apply to the commercial SIPTAPI

#### **Commercial SIPTAPI**

![](_page_26_Picture_1.jpeg)

- The commercial SIPTAPI additionally supports
	- $\mathcal{L}_{\mathcal{A}}$ ■ multiple lines  $\rightarrow$  can be used in terminal server (e.g.<br>Citrix) environments Citrix) environments
	- **Example 1** incoming call indication
	- ACD mode: to be used by ACD dialer applications

## **Commercial SIPTAPI Configuration**

#### Control Panel → Phone<br>and Modem Ontions and Modem Options

![](_page_27_Picture_31.jpeg)

 Note: On Windows Vista and Windows 7 you **must** configure SIPTAPI via the control panel and need administrator privileges!!!

# **Commercial SIPTAPI Configuration**

![](_page_28_Picture_10.jpeg)

#### supports up to 40 totally independent lines

#### www.ipcom.at**Commercial SIPTAPI Configuration**

![](_page_29_Figure_1.jpeg)

#### www.ipcom.at**Commercial SIPTAPI Configuration**

![](_page_30_Figure_1.jpeg)

Many SIP server use an authenticationrealm which does not match the SIP domain. In this case you have to disablethe "realm" check.

#### www.ipcom.at**Commercial SIPTAPI Operation Modes** OM

- Standard Mode
	- call local user, automatically transfer the local user tothe to-be-dialed number
- ACD Mode (Dialer Mode)
	- call the to-be-dialed number, wait until TAPI application transfers the call to a local agent/user

# **Commercial SIPTAPI Configuration**

- $\blacksquare$  SIP Domain/Proxy:
	- г This is the SIP domain, either a fully qualified domain name or the IP address of the SIP server. Examples:
		- **Barriott** sipgate.de
		- $\blacksquare$  1.2.3.4
- **SIP Outbound Proxy**  $\blacksquare$ 
	- This field is optional and usually not needed. It should only be used if your SIP provider requires ш you to use an outbound proxy. In doubt leave this field empty. Examples:
		- $= 1.1.1.1$
		- $\blacksquare$  2.2.2.2:6060
- $\blacksquare$  SIP User
	- г The SIP username (SIP-ID) assigned to you by your SIP provider. This is just the userpart without the domain. Examples:
		- $\mathbb{R}^n$  . klaus.darilion
		- $\blacksquare$  00431234567
- $\blacksquare$  Password
	- The SIP password
- $\blacksquare$  Auth-user
	- $\mathcal{L}_{\mathcal{A}}$ if the SIP authentication username is different to the SIP username you can specify it here.<br>Otherwise it should be empty. If you are unsure just leave it empty.
- $\blacksquare$  Phone-user
	- ш This field is optional and usually not needed. If a user's extension is specified, the SIPTAPI will call this extension instead of its own extension. This is sometimes needed with Asterisk installations where you have a dedicated SIP account for the SIPTAPI and a dedicated SIP account for the SIP phone, or if the SIP username can not be used for dialing and an extension must be used.

#### www.ipcom.at

# **Commercial SIPTAPI Configuration**

 $\blacksquare$ Activate www.ipcom.at

- $\quad \blacksquare$  Here you can disable lines without loosing the configuration settings.
- $\blacksquare$  Register
	- when checked, this line REGISTERs to the SIP proxy/PBX. This is necessary to receive incoming call indication
- $\blacksquare$  Auto-answer
	- In this mode SIPTAPI will add certain headers to the INVITE request to instruct the phone to answer the phone call automatically. This feature usually only works in alternative mode or if the SIP server is a proxy. When using B2BUAs like Asterisk it won't work. Should work with Polycom and SNOM phones.
- $\blacksquare$  ACD mode
	- This mode is intended for outgoing ACD dialer applications. In this mode, SIPTAPI п calls first the to-be-dialed target, and then waits for a blindTransfer request to transfer the call to the local agent. To be used with ACD-TAPI-Dialers, e.g. Overdialer from Grutzeck.
- $\blacksquare$  Disable "realm" checking
	- If this option is checked, then the SIP authentication does not care about the realm ▉ provided by the SIP server. This is sometimes necessary if you can not adopt the realm in the SIP server. Note: Checking this feature may cause problems if you use multiple domains with the same userpart (e.g. sip:john.doe@iptel.org and sip:john.doe@nic.at43.at)

#### **Alternative Usage**

![](_page_34_Picture_1.jpeg)

- **Same technique as in free SIPTAPI version** 
	- does not work in ACD mode
	- not compatible with incoming call indication

#### **ACD Mode**

2.

4.

# 1.

www.ipcom.at

**→** the ACD dialer TAPI application dials a new<br>target number (e.g. Grutzeck's Overdialer) target number (e.g. Grutzeck's Overdialer)

**→** target's phone rings, pick<br>un<sup>t</sup> up!

![](_page_35_Picture_5.jpeg)

3. $\leftrightarrow$  the ACD dialer application requests a<br>blind transfer to the agent  $\rightarrow$  SIPTAPI blind transfer to the agent  $\rightarrow$  SIPTAPI<br>instructs the PBX to transfer the target instructs the PBX to transfer the target to a local agent (a certain extensions or a callingqueue)

![](_page_35_Picture_7.jpeg)

**→** agent's phone rings

#### **ACD Mode - Signaling**

![](_page_36_Picture_1.jpeg)

![](_page_36_Figure_2.jpeg)

#### **ACD Mode - Configuration**

![](_page_37_Picture_1.jpeg)

- Fixed: 40 lines
- Every line needs a dedicated SIP Account at the SIP PBX (e.g. Asterisk)
- disabled lines are still reported to TAPI as lines, but using them triggers LINERR\_UNAVAIL error

#### **ACD Mode with SIPTAPI**

![](_page_38_Picture_1.jpeg)

![](_page_38_Figure_2.jpeg)

#### **SIPTAPI-ACD**

![](_page_39_Picture_1.jpeg)

- Based on SIPTAPI, but optimized for ACD **Dialers**
- Number of TAPI lines configureable: 1 <sup>999</sup>
	- changing the numbers requires reinitializing of the TSP)
- Uses a single SIP account for all lines
	- Asterisk: call-limit = 999
- No support for incoming call indication!!!

![](_page_39_Picture_76.jpeg)

![](_page_40_Picture_0.jpeg)

![](_page_40_Picture_1.jpeg)

![](_page_40_Figure_2.jpeg)